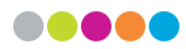

# **Bespreking gebruiksrapporten voor de nieuwe Limo**

## **Doel van deze rapporten**

- Te gebruiken voor jaarverslagen ed, maar ook om het gebruik van bepaalde functionaliteiten in Limo te op te volgen, te analyseren en te evalueren.
- Eerste zorg is nu zorgen voor een basisset.

## **Info vooraf**

### **Verschil met rapporten van Limo Classic**

In de nieuwe Limo kunnen we via het dashboard de rapporten interactiever maken en meer grafieken toevoegen.

Omwille van de onderhoudbaarheid van die gedetailleerde rapporten willen we werken met gemeenschappelijke templates voor de dashboards en rapporten. Die kunen we dan in de Community Zone of Network Zone beheren.

Anderzijds zijn de zoekmogelijkheden en data in Limo erg verschillend per (type) instelling, daarom kiezen we voor enkele verschillende templates, namelijk:

- voor de instellingen van de Associatie
- voor de LIBISnet-partners
- voor instellingen met meerdere views (KU Leuven en Vlaams Parlement) zijn aparte templates nodig.

### **Prompts**

Voor de meeste rapporten kunnen vooraf selecties gemaakt worden via "prompts" zodat de rapporten zo gedetailleerd mogelijk kunnen zijn terwijl ze toch niet onoverzichtelijk worden. Prompts die voor de meeste rapport beschikbaar zijn:

### *Datum*

month (date) between: standaarddatum is 01/01/2021

*Primo View* (enkel voor KU Leuven Associatie en instellingen met meerdere views)

• Voor de KU Leuven Associatie: waarom deze filter ?

Voor de meeste rapporten zullen de gebruikscijfers van vóór de overgang naar Primo VE (in september 2022) iets hoger zijn dan in de oude rapporten omdat ook het gebruik van andere views wordt meegenomen in de cijfers. In Limo Classic werden IP-ranges bijgehouden per instelling. Gebruikersacties binnen de IP-range van de instelling werden zo geregistreerd als gebruiksgegevens van die instelling. In de oude rapporten werden die acties er uitgehaald door per rapport te filteren op de view(s) van de instelling. Dat is niet meer haalbaar als we templates gebruiken voor groepen instellingen. In de nieuwe Limo worden geen IP-ranges meer bijgehouden per instelling en wordt er dus vanaf oktober 2022 geen gebruik van views van andere instellingen meer geregistreerd. Wel wordt zowel het gebruik van de Productie-view als van de TEST-view geteld.

Ten opzichte van het totaal is het gebruik van dee andere views klein, maar via deze prompt kan je zowieso beperken op enkel de views van je eigen instelling.

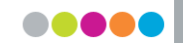

NB: Afhankelijk van de periode die geselecteerd wordt zijn er verschillende namen voor eenzelfde view:

- De views van de nieuwe Limo beginnen met 32KUL
- Voor de nieuwe UI in gebruik werd genomen is er een periode geweest waarbij parallel zowel de oude als de nieuwe UI kon gebruikt worden. De nieuwe UI had het suffix UX.
- voor KU Leuven: enkel het gebruik van de KU Leuven-views is weergegeven in de rapporten, maar afhankelijk van de periode die geselecteerd wordt zijn er verschillende namen per view:
	- De views van de nieuwe Limo beginnen met 32KUL
	- Voor de nieuwe UI in gebruik werd genomen is er een periode geweest waarbij parallel zowel de oude als de nieuwe UI kon gebruikt worden. De nieuwe UI had het suffix \_UX.
	- In de prompt worden automatisch de views getoond die gebruikt zijn tijdens de geselecteerde periode, maar ze zijn niet automatisch allemaal aangevinkt.
	- Viewnamen voor KU Leuven:
		- o KU Leuven-view: 32KUL\_KUL:KULeuven, KULeuven, KULeuven\_UX
		- o Regionale view(s): KULeuven\_LUCA, KULeuven\_LUCA\_UX, KULeuven\_ODISEE, KULeuven\_ODISEE\_UX, KULeuven\_TMOREA, KULeuven\_TMOREK, KULeuven TMOREK UX, KULeuven TMOREM, KULeuven TMOREM UX, KULeuven\_UCLL, KULeuven\_UCLL\_UX, KULeuven\_VIVES\_KHBO
		- o Muziekview: 32KUL\_KUL:music, KULEUVEN\_MUSIC

#### *User Group*

De User Groups zijn verschillend benoemd, afhankelijk van de geselecteerde periode.

- Tot mei 2019 werden de codes: 01, 02 enz gemapt naar waardes bv. BA-student, MAstudent-voortgezet,..
- Na mei 2019 werden enkel de codes weergegeven.
- Tussen december 2018 en mei 2019 zijn zowel codes als waarden geregistreerd, dus voor die periode moet je zowel de code als de waarde selecteren.

In het dashboard komt er een link naar een pagina op LIBIS Helpdocs met deze info en een verklaring van de codes per instelling:<https://libis.helpdocs.com/limo/usergroups>

#### **Filters used & links**

Onderaan links op elk rapport wordt weergegeven welke selectie op de data werd gemaakt onder "Filters used"

**Filters used** 

Action Group is equal to Search

and Month (date) is greater than or equal to 01/01/2021

and Primo View is equal to 32KUL KUL:KULeuven, 32KUL KUL:REGIONAL, 32KUL KUL:music, KULEUVEN MUSIC, KULet and Action is equal to AZ list. Advanced search. Basic search. Database Search

Return - Refresh - Print - Export - Create Bookmark Link

#### Links per rapport:

Return: terug naar de pagina met de prompts

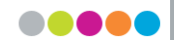

- Refresh: pagina herladen,
- Print & Export: afdrukken, exporteren naar o.m. Excel
- Create Bookmark Link: niet te gebruiken

## **Tabblad Searches**

**Searches** Actions Facets Sessions **Popular Searches Zero Result Searches** Devices

### **Selecties vooraf**

Specifieke prompt voor dit rapport: Action. *Basic Search*, *Advanced Search*, *Database Search* en *AZ list* zijn standaard aangevinkt omdat deze samen het reële aantal zoekacties weergeven.

### **Wat vind je in het rapport ?**

### *Searches*

- Staafdiagram met aantal zoekacties per maand en per "Action" die geselecteerd is.
- Staafdiagram met per jaar het procentueel aantal resultaten uit CDI op de eerste pagina. NB. Voor Database Search en AZ List is dit aandeel uiteraard 0.
- Tabel met deze gevevens, met via een prompt de keuze voor de weergave van:
	- o het aantal zoekresultaten,
	- o het procentueel aandeel van de types zoekactie in het totaal,
	- o het procentueel aandeel zoekresultaten van CDI op de eerste pagina.

### *Searches by User Group*

Tabel met maandelijks aantal aantal zoekacties per User Group (Selecteer liefst een periode na mei 2019 voor de overzichtelijkheid)

### *Searches by Scope Type (enkel voor KU Leuven en Associatie)*

- Tabel met jaarlijks aantal zoekacties per type Zoekscope:
	- Incl. CDI: zoekscope waarin zowel lokale records als CDI-records gevonden worden ,
	- Local: zoekscope met lokale data,
	- Zonder zoekscope. Dit geldt o.m. voor Database Search en AZ list.
- Staafdiagram met het jaarlijkse aandeel zoekacties per type zoekscope.

### *Searches by View consulted*

- Tabel met jaarlijks aantal zoekacties per view (zie hoger bij prompts > Primo View voor de benamingen van de views).
- Vanaf oktober 2022 zijn enkel acties in de views van de eigen instelling geregistreerd (Productie-view en TEST-view, zie ook hoger).

## **Tabblad Actions**

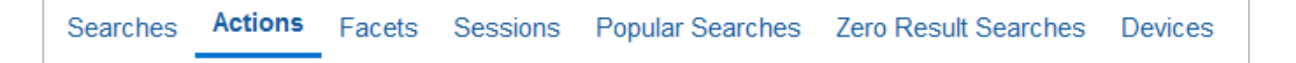

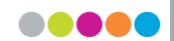

### **Geeft een overzicht van het aantal acties per "Action Group"**

- Zonder selecties vooraf
- Tabel die per jaar het aantal of aandeel acties (clicks) weergeeft per domein. De domeinen zijn:
	- o Document: acties op een specifiek document
	- o Result list: acties op de resultatenlijst
	- o Search: acties gerelateerd aan zoeken
	- o Collection Discovery: acties ivm Collection Discovery
	- o Exploration: acties ivm Citation Trail, Resource Recommander, en bX recommendations
	- o General : andere acties, nl acties in "Mijn bibliotheekaccount" en algemene acties zoals veranderen van taal, aanmelden/afmelden enz.
- Vanaf 2016

### **Actions per month**

#### *Selecties vooraf*

- Info over welke acties gelogd worden vind je op: https://knowledge.exlibrisgroup.com/Primo/Product\_Documentation/020Primo\_VE/Primo\_VE [\(English\)/140Primo\\_VE\\_Analytics/040Analytics\\_Subject\\_Areas\\_for\\_Primo\\_VE](https://knowledge.exlibrisgroup.com/Primo/Product_Documentation/020Primo_VE/Primo_VE_(English)/140Primo_VE_Analytics/040Analytics_Subject_Areas_for_Primo_VE)
- Specifieke prompts voor dit rapport: "Action group", "Action Subgroup", "Action": na keuze van een "Action group" en "Action subgroup", worden in de onderliggende prompts enkel de relevante waarden voor die group of subgroup getoond.
- Dit rapport is vooral bedoeld om het gebruik van bepaalde functionaliteiten (bv. Citations, gebruik e-shelf, My Account, .. te analyseren.

### *Wat vind je in het rapport ?*

- Staafdiagram met voor een bepaalde "Action Group" het maandelijks aantal acties volgens de gemaakte selecties.
- Tabel met voor een bepaalde "Action Group" het maandelijks aantal acties volgens de gemaakte selecties.

## **Tabblad Facets**

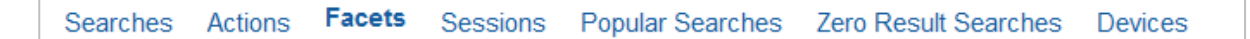

Bevat 3 rapporten: "Facets selected", "Values selected per Resource type" en "Values selected via "Filter by"

#### **Facets selected**

#### *Selecties vooraf*

- Specifieke prompt voor dit rapport: Facet type
- "Author" is op dit moment geen Facet in de views van de Associatie, maar is wel gelogd als type facet. De reden is dat bij doorlinken op de naam van de auteur in de details van een record, een zoekactie op die naam wordt gedaan die technisch gezien een beperking is op de facetwaarde van die auteursnaam.

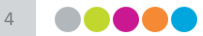

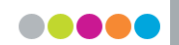

### *Wat vind je in het rapport ?*

- Staafdiagram met maandelijks aantal facetwaarden geselecteerd per type facet. Bv. Twee zoekacties met elk twee facetwaarden geselecteerd resulteert in 4 geselecteerde facetwaarden. Via de prompt bij de tabel kan je ook kiezen voor:
	- o Percentage geselecteerde facetwaarden per type facet t.o.v. alle geselecteerde facetwaarden.
	- o "Facets used as persistent". Aantal beperkingen op facetwaarden waarbij deze als persistent zijn aangevinkt. Dit aantal is inbegrepen in "Count".
	- o "Facets set as persistent". Aantal acties : persistent maken van een facetwaarde.
- Taartdiagrammen met voor de geselecteerde periode:
	- o "Facets selected": aantal facetwaarden dat geselecteerd is. Bv. Twee zoekacties met elk twee facetwaarden geselecteerd resulteert in "Facets selected": 4
	- o "Facets used as persistent". Aantal beperkingen op facetwaarden waarbij deze als persistent zijn aangevinkt. Dit aantal is inbegrepen in "Facets selected".
	- o "Facets set as persistent". Aantal acties : persistent maken van een facetwaarde.

#### **Values selected in Facet Resource Type**

#### *Selecties vooraf*

- Een aantal types zijn verschillend benoemd, afhankelijk van de geselecteerde periode. Daarom kan dit rapport enkel voor de periode vanaf 2021 gemaakt worden.
- Specifieke prompt voor dit rapport: Value type.

### *Wat vind je in het rapport ?*

- Staafdiagram met maandelijks aantal geselecteerde facetwaarden per "Resource type"
- Taartdiagram met aantal geselecteerde facetwaarden per "Resource type" voor de geselecteerde periode.

### **Values selected in Facet "Filter by""**

#### *Selecties vooraf*

- Een aantal types zijn verschillend benoemd, afhankelijk van de geselecteerde periode. Daarom kan dit rapport enkel voor de periode vanaf 2021 gemaakt worden.
- Specifieke prompt voor dit rapport: Value type.

#### *Wat vind je in het rapport ?*

- Staafdiagram met maandelijks aantal geselecteerde facetwaarden per "Resource type"
- Taartdiagram met aantal geselecteerde facetwaarden per "Resource type" voor de geselecteerde periode.

## **Tabblad Sessions**

**Sessions** Searches Actions Facets Popular Searches Zero Result Searches **Devices** 

Bevat de rapporten: "Sessions and actions per session" en "Sessions per country » (enkel voor KU Leuven an Associatie)

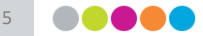

#### **Sessions and actions per session**

*Selecties vooraf*

- Specifieke prompt voor dit rapport: Country

#### *Wat vind je in het rapport ?*

- Staafdiagram met maandelijks aantal sessies
- Staafdiagram met per maand het aandeel sessies waarbij de gebruiker aangemeld is t.o.v. het totaal aantal sessies
- Staafdiagram met per maand het gemiddeld aantal acties per sessie
- Staafdiagram met per maand de gemiddelde duur van een sessie
- Tabel met per maand het aantal sessies, het aandeel sessies waarbij de gebruiker aangemeld is, het gemiddeld aantal acties per sessie en de gemiddelde duur van een sessie.

#### **Sessions by Country (enkel voor KU Leuven en KU Leuven Associatie)**

#### *Wat vind je in het rapport ?*

- Taartdiagram met het aantal en % sessies per land vanwaar de gebruikers komen, dit voor de top 15 van de met de meeste sessies.

Via de prompt van de grafiek : keuze tussen totaal aantal sessies en sessies waarbij de gebruiker is aangemeld.

Tabel met het aantal sessies per land vanwaar de gebruikers komen, dit voor de top 15 van de landen met de meeste sessies. Via de prompt van de tabel : keuze tussen totaal aantal sessies en sessies waarbij de gebruiker is aangemeld.

## **Tabblad Popular Searches**

**Popular Searches** Searches Actions Facets Sessions Zero Result Searches Devices

#### **Selecties vooraf**

- De 50.000 meest uitgevoerde zoekopdrachten per maand zijn automatisch geselecteerd.
- Data beschikbaar vanaf 1/10/2022
- Specifieke prompts voor dit rapport:
	- o Search contains any: beperking op term(en) in de zoekopdracht
	- o Results between: beperking op aantal zoekresultaten dat de zoekopdracht opbracht
	- o Searches betwee: beperking op aantal keren dat de zoekopdracht is uitgevoerd.

#### **Wat vind je in het rapport ?**

Tabel met per maand een lijst van de meest populaire zoekopdrachten met:

- Aantal keren dat de zoekopdracht is uitgevoerd
- Gemiddeld aantal resultaten van de zoekactie
- View waarin gezocht is (indien van toepassing)
- User group van de gebruiker

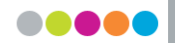

## **Tabblad Zero Result Searches**

**Zero Result Searches** Searches Actions Facets Sessions **Popular Searches Devices** 

#### **Selecties vooraf**

Specifieke prompt voor dit rapport: Date

Dit om gemakkelijk issues met zoeken op een bepaalde dag te bekijken. NB. De data zijn ten vroegste beschikbaar van de vorige dag.

#### **Wat vind je in het rapport ?**

- Tabel met maandelijks aantal zoekacties zonder resultaat per view (indien van toepassing)
- Staafdiagram met maandelijks aantal zoekacties zonder resultaat per User Group
- Tabel met per maand een lijst van de zoekacties zonder resultaat, met per zoekactie:
	- o Datum
	- o View (indien van toepassing)
	- o Field Searched: veld waarin gezocht werd (in Geavanceerd zoeken of via doorklikken op een veld in de details van een record)
	- o Search Scope: zoekscope waarin gezocht werd
	- o User Group
	- o Search type: Keyword (standard), Exact of "Starts with"
	- o Sticky Facets Used: of (een) facet(s) persistent werd(en) gemaakt

## **Tabblad Devices**

**Devices** Popular Searches Zero Result Searches Searches Actions Facets Sessions

Geen prompts vooraf, wel in het rapport

### **Wat vind je in het rapport ?**

- Tabel met voor een bepaalde maand het aantal acties, sessies en acties per sessie per type toestel, operating system en type browser.
- Taartdiagrammen voor acties en sessies per type toestel, operating system en type browser.

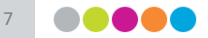